# **PERANCANGAN ANTARMUKA UII TRAINING CENTER BERBASIS ANDROID MENGGUNAKAN METODE PROTOTYPING**

*Amalia Citra Kusumawati<sup>1</sup> , Hari Setiaji <sup>2</sup>*

<sup>1,2</sup>Program Studi Teknik Informatika, Fakultas Teknologi Informasi, Universitas Islam Indonesia e-mail: <sup>1</sup>16523123@students.uii.ac.id, <sup>2</sup>hari.setiaji@uii.ac.id

### *ABSTRAK*

*Simpul Tumbuh adalah direktorat baru yang berada di Universitas Islam Indonesia. Salah satu kegiatan dari Simpul Tumbuh adalah mensentralisasikan pelatihan yang ada di seluruh fakultas dengan UTC (UII Training Center). Namun saat ini UTC masih berbasis platform web saja. Oleh karena itu, penelitian ini bertujuan untuk merancang antarmuka aplikasi UTC berbasis Android yang dapat menjangkau market pemasaran dan memudahkan pengguna dalam mengakses informasi pelatihan. Metode yang digunakan dalam merancang antarmuka aplikasi UTC berbasis Android adalah metode prototyping. Metode prototyping yang digunakan adalah rapid prototyping. Metode ini digunakan agar pengguna dapat mengetahui gambaran umum mengenai antamuka aplikasi yang akan dikembangkan dan memudahkan developer aplikasi dalam mengembangkan aplikasi agar sesuai dengan kebutuhan pengguna.*

*Kata Kunci: Android, Prototyping, Rapid Prototyping*

#### **1. PENDAHULUAN**

Simpul Tumbuh adalah direktorat baru yang berada di Universitas Islam Indonesia. Salah satu kegiatan dari Simpul Tumbuh adalah mensentralisasikan berbagai macam pelatihan/*training* yang ada di seluruh fakultas di Universitas Islam Indonesia yang sebelumnya belum terpusatkan hanya pada satu sistem informasi saja. Untuk mensentralisasikannya, Simpul Tumbuh tengah mengembangkan aplikasi berbasiskan *platform web.*  Aplikasi ini bernama UII Training Center. *User* aplikasi ini terbagi menjadi administrator, pengelola lembaga, dan peserta.

Untuk mengakses internet*, device* yang digunakan oleh masyarakat berbeda-beda. Menurut data dari Hootsuite pada bulan Januari 2019, sebanyak 91% menggunakan *mobile phone*, 60% menggunakan *smartphone*, 22% laptop atau *desktop computer* dan 8% dengan tablet [1]. Banyak orang menggunakan *smartphone* karena *smartphone* dapat dengan mudah digunakan kapan saja dan hampir semua orang sudah bisa menggunakannya [2]. Salah satu *smartphone* yang banyak digunakan oleh masyarakat adalah Android. Android adalah sistem operasi untuk perangkat *mobile* berbasis linux yang mencangkup sistem operasi, *middleware*, dan aplikasi. Sistem ini menyediakan *platform* terbuka (*open source)* bagi para pengembang, sehingga pengembang bisa mencipatkan aplikasi baru didalamnya [3]. Menurut statcounter Global Stats, pasar sistem operasi *mobile* Android ini diseluruh dunia mencapai 76.24% [4].

Namun dengan pengembangan UTC yang terbilang masih baru. UTC belum sampai ke tahap pengembangan pada *platform mobile* Android. Berdasarkan permasalahan tersebut, peneliti akan melakukan perancangan antarmuka UTC berbasis *platform mobile* Android*.* Metode yang akan digunakan dalam perancangan atarmuka UTC berbasis *platform mobile* Android adalah metode *prototyping*. Metode *prototyping* yang digunakan adalah *rapid prototyping*. Metode ini dipilih karena dengan menggunakan metode ini dapat memudahkan pengguna dalam mengetahui gambaran umum mengenai aplikasi yang akan dikembangkan dan *developer* dapat lebih mudah untuk mengembangkan aplikasi sesuai dengan kebutuhan pengguna/*user*. Tujuan akhir pengembangan antarmuka UTC berbasis Android ini adalah UTC dapat menjangkau *market* pemasaran yang ada saat ini dengan menggunakan aplikasi *mobile* dan pengguna dapat lebih mudah untuk mengakses informasi pelatihan.

#### **2. PENELITIAN TERDAHULU**

Berbagai aplikasi yang digunakan untuk manajemen pelatihan telah dikembangkan oleh peneliti terdahulu. Penelitian yang pertama adalah penelitian yang dilakukan oleh Iwan Purnama [5]. Penelitian ini menjelaskan mengenai pembuatan sistem informasi Kursus Ibay Komputer berbasis *web* dan *mobile* Android. Hasil dari penelitian ini adalah sistem informasi Kursus Ibay Komputer dapat dimanfaatkan oleh pemilik, karyawan, siswa, calon siswa, bahkan masyarakat umum dapat melihat informasi dan pengolahan data kursus. Selain itu, dengan sistem informasi ini proses administrasi dan pengolahan data kursus tidak memakan waktu yang lama.

Penelitian yang kedua adalah penelitian yang dilakukan oleh Pascal Ariesto Palit dan Nina Setiyawati [6]. Metode yang digunakan dalam perancangan dan pembuatan sistem dalam penelitian ini menggunakan metode *prototyping* sama seperti metode yang akan digunakan oleh peneliti dalam merancang antar muka UTC. Tujuan penelitian ini adalah merancang *web* kursus Language Training Center (LTC) yang dapat memberikan kemudahan kepada peserta untuk melakukan pendaftaran pelatihan tanpa datang langsung ke LTC. Selain memberikan kemudahan kepada peserta, *web* ini juga memberikan kemudahan kepada administrator dalam mengolah data peserta dan data pembayaran.

Penelitian yang ketiga adalah penelitian yang dilakukan oleh Ramos Somya dan Tan Michelle Esmeralda N. [7]. Penelitian ini bertujuan untuk mengembangkan aplikasi Pincher ID yang semula masih berbasis aplikasi *mobile* saja menjadi *web* dengan menggunakan *web service* dalam mengintegrasikan data. Metode penelitian yang digunakan dalam pengembangan aplikasi ini sama dengan metode penelitian yang akan dilakukan peneliti, yaitu metode *prototyping*. Hasil yang didapatkan dari penelitian ini adalah sistem informasi pelatihan Pincher ID berbasis *web* dapat berjalan dengan baik dan menghasilkan *output* yang diharapkan.

Penelitian yang keempat adalah penelitian yang dilakukan oleh Felby Yugus Rinduanita [8]. Penelitian ini bertujuan untuk mengembangkan sistem informasi kursus mengemudi berlian berbasis *web* yang dapat memudahkan siswa, instruktur, admin cabang, admin pusat dan atasan dalam melakukan pendaftaran, melihat jadwal, penilaian, absensi dan pembayaran siswa. Dari penelitian tersebut didapatkan hasil bahwa proses bisnis yang berjalan dapat dipermudah dan pengolahan datanya sudah dapat tertata.

Selain keempat penelitian diatas, terdapat aplikasi yang telah dipublikasikan dan digunakan. Misalnya Daikin Training [\(http://www.daikin.co.id/training-online-system\)](http://www.daikin.co.id/training-online-system) yang dikembangkan oleh PT Daikin Airconditioning Indonesia.

Dari beberapa aplikasi yang dikembangkan dari penelitian terdahulu dan aplikasi yang telah dipublikasikan, kita dapat mengkomparasikan aplikasi tersebut. Untuk mengkomparasikan beberapa aplikasi itu, terdapat 5 parameter. 5 parameter itu yaitu:

- 1. *Platform* yang digunakan. Dengan mengetahui platform apa saja yang digunakan dapat memberikan informasi sejauh mana aplikasi itu sudah dikembangkan dan dapat memberikan kemudahan pengguna untuk mengakses aplikasi tersebut.
- 2. Fitur *login.* Fitur login ini berfungsi untuk memberikan keamanan, sehingga tidak semua orang dapat mengakses akun yang telah didaftarkan dalam aplikasi.
- 3. Fitur pendaftaran pelatihan. Dengan adanya fitur pendaftaran pelatihan dapat memudahkan seseorang untuk mendaftar pelatihan tanpa harus datang langsung ketempat pelatihan itu dilaksanakan.
- 4. Proses pembayaran. Fitur pembayaran ini dapat memudahkan peserta dalam memilih metode pembayan pelatihan yang akan diikutinya.
- 5. Fitur cetak sertifikat. Fitur cetak sertifikat diperlukan karena terkadang peserta pelatihan membutuhkan sertifikat dari pelatihan yang diikutinya.

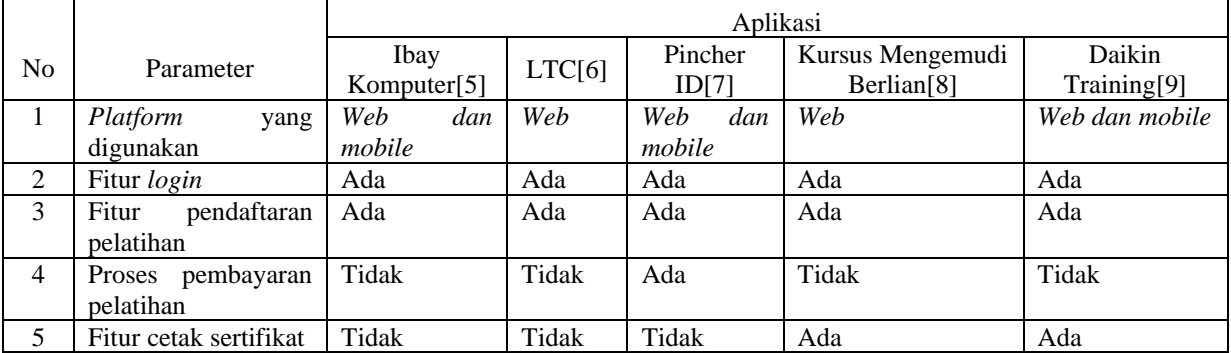

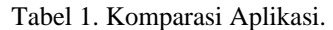

Dari hasil komparasi beberapa aplikasi pelatihan di atas didapatkan bahwa LTC dan Kursus Mengemudi Berlian saja yang masih berbasis *web*. Ketiga aplikasi yang lainnya sudah dikembangkan dalam *platform* yang berbeda yaitu *web* dan *mobile* sehingga memudahkan orang untuk mengakses aplikasinya. Untuk menjaga data penggunanya untuk tidak disalahgunakan maka dibutuhkan fitur login didalam aplikasi tersebut. Kelima aplikasi pelatihan yang ada diatas sudah menggunakan fitur login didalam aplikasinya. Sehingga, pengguna harus melakukan login terlebih dahulu untuk menggunakan aplikasi tersebut.

Kelima aplikasi di atas sudah memiliki fitur pendaftaran pelatihan. Fitur pendaftaran pelatihan ini dapat memudahkan pengguna untuk mendaftarkan pelatihan tanpa harus datang langsung ketempat pelatihan itu dilaksanakan. Lalu untuk proses pembayaran pelatihan hanya aplikasi Pincher ID saja yang telah memilikinya. Dengan fitur pembayaran yang dimiliki oleh Pitcher ID ini, pengguna dapat melakukan pembayaran dengan memilih pilihan pembayaran yang ada seperti melalui VISA, Master Card, BCA, BNI, Mandiri, Alto, Prima, Gopay, dan lain-lain. Kemudian untuk fitur cetak sertifikat ini hanya dimiliki oleh aplikasi Kursus Mengemudi Berlian dan Daikin Training. Fitur ini dapat memudahkan penggunanya untuk mencetak sertifikat dari pelatihan yang telah diikutinya.

## **3. METODE PENELITIAN**

Penelitian ini menggunakan metode *prototyping*. Metode *prototyping* yang digunakan adalah *rapid prototyping. Rapid prototyping* merupakan sebuah proses yang digunakan untuk membuat model antarmuka sistem atau produk yang realisti*s* [10]*.* Dalam membuat aplikasi, *rapid prototyping* adalah cara yang sempurna[11]. Metode ini menerapkan pendekatan secara berulang untuk mendesain aplikasi atau *web.* Pendekatan yang dilakukan secara berulang ini bertujuan untuk meningkatkan desain sistem dengan cepat menggunakan *prototype* yang diperbarui secara berkala. Sehingga, hal ini dapat menghemat waktu dan biaya yang dikeluarkan untuk memecahkan masalah desain sistem sebelum sistem dikembangkan lebih lanjut[12]. Langkah-langkah dalam pembuatan *prototype*[10] dengan metode *Rapid Prototyping* adalah:

- 1. *Identify basic requirements* Pada langkah ini ditentukan dasar kebutuhan sistem termasuk informasi *input* dan dan *output* yang diinginkan.
- 2. *Develop Initial Prototype* Langkah ini berfokus pada pengembangan *prototype* awal yang mencakup *user interface* sistem.
- 3. *Review Customer* termasuk *end user* memeriksa dan memberikan *feedback* kepada *prototype* yang telah dikembangkan, apakah *prototype* itu harus ditambah atau dikembangkan lagi.
- 4. *Revise and Enhancing the Prototype* Tahap ini menggunakan *feedback* yang telah diberikan oleh *customer* atau *end user* untuk meningkatkan spesifikasi dan *prototype* sistem.

Menurut Lawrence J. Najjar[13], terdapat dua perbedaan antara *rapid prototyping* dengan *traditional product development.*Perbedaan yang pertama yaitu keterlibatan pengguna/*customer*. Pada *traditional product development,* pengguna hanya terlibat diawal saja ketika proses pemasaran dan perencanaan kebutuhan. Sedangkan, pada *rapid prototyping*, pengguna terlibat langsung diseluruh proses pengembangan. Perbedaan yang kedua yaitu desain yang berulang. Pada *traditional product development*, proses yang dilakukan telah pasti sehingga tidak terjadi perulangan mulai dari *requirements*, design, hingga d*evelopment*. *Dalam rapid prototyping*, prosesnya dilakukan secara iteratif atau berulang. Proses yang berulang ini dapat memberikan kemudahan untuk mengubah atau menambah kebutuhan yang akan membuat sistem lebih populer dengan pengguna/*customer*. Sehingga sistem dapat sesuai dengan kebutuhan yang dibutuhkan oleh pengguna.

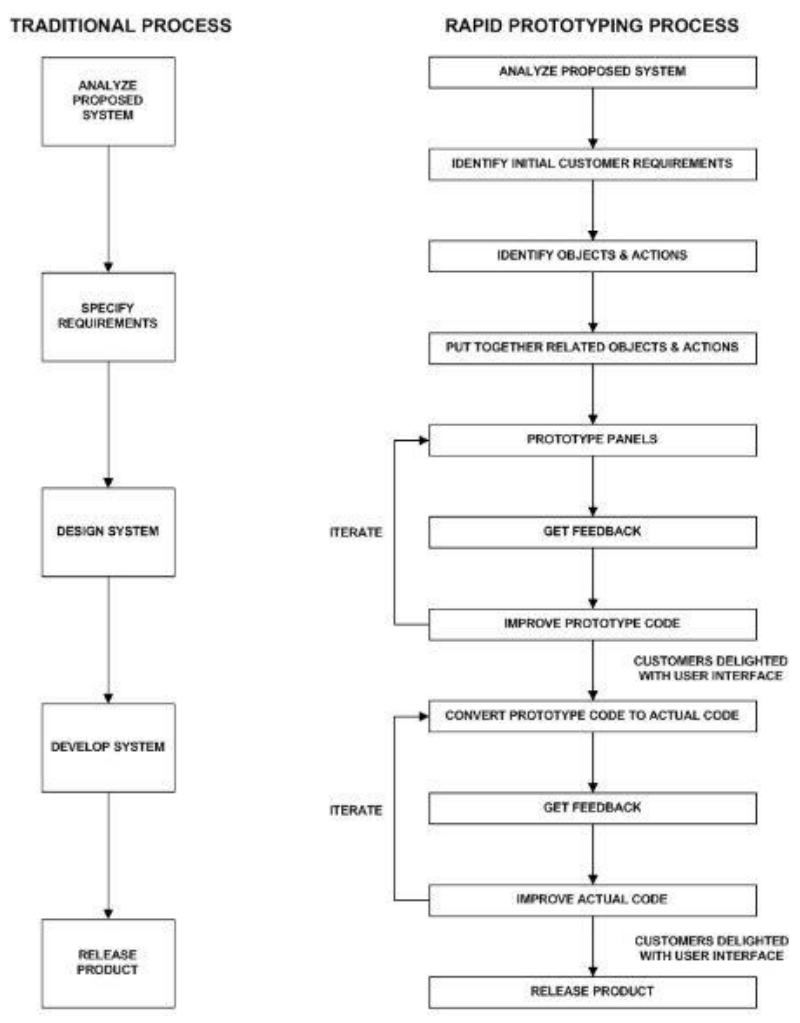

Gambar 1. *Traditional Process* dan *Rapid Prototyping Process*.

Penjelasan mengenai langkah-langkah dalam pembuatan rancangan muka UII Training Center (UTC) berbasis Android dengan *rapid prototyping* adalah sebagai berikut:

- 1. Langkah *identify basic requirement* dalam perancangan antarmuka aplikasi UTC berbasis Android dilakukan dengan mengobservasi fitur yang telah ada di UTC berbasis *web* dan melakukan observasi dengan *developer* UTC berbasis *web.* Fitur yang diobservasi oleh peneliti berfokus pada fitur yang digunakan oleh peserta pelatihan. Beberapa fitur yang dapat digunakan oleh peserta pelatihan yang telah ada di UTC berbasis *web* yaitu:
	- 1. Fitur pendaftaran pelatihan/*training*
	- 2. Fitur login
	- 3. Fitur LSP (Lembaga Sertifikasi Profesi)
- 2. Setelah mengetahui, beberapa fitur yang telah ada di UTC berbasis *web*, maka langkah selanjutnya adalah mengembangkan *prototype* aplikasi UTC berbasis Android. Kemudian *prototype* yang telah dikembangkan itu ditanyakan kepada *end user* apakah itu harus dikembakan lagi atau tidak. Jika iya, maka *prototype* itu akan diperbarui lagi sesuai dengan *feedback* yang telah diberikan oleh *end user*. Sehingga dalam pengembangan antarmuka UTC berbasis Android terjadi beberapa kali interasi. Penjelasan mengenai setiap iterasi yang terjadi akan dijelaskan di bawah ini:
- a. Iterasi 1

Pada iterasi ini peneliti mencoba untuk membuat *prototype* dari beberapa halaman fitur yang didapatkan dari *identify basic requirement*. *Prototype* yang dikembangkan oleh peneliti ini juga dapat disimulasikan sehingga,*prototype* ini dapat menggambarkan bagaimana jalannya aplikasi UTC berbasis Android. Hasil dan penjelasan mengenai interasi kesatu dapat dilihat pada Tabel 2.

Tabel 2. Iterasi 1.

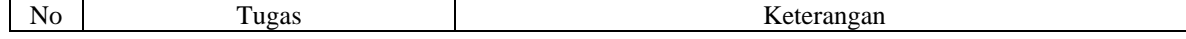

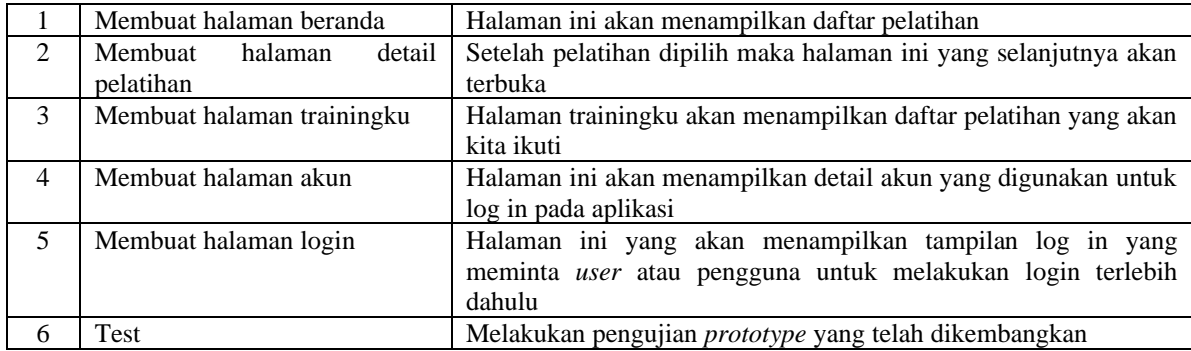

Dari iterasi kesatu ini, *prototype* yang telah dikembangkan oleh peneliti mendapatkan *feedback* atau masukan. *Feedback* yang didapatkan yaitu menyarankan penelti untuk menyederhanakan tulisan yang ada dihalaman beranda, mengubahan tampilan halaman detail pelatihan, halaman akun, dan halaman trainingku saat belum login. *Feedback* ini akan dilakukan pada iterasi selanjutnya.

b. Iterasi 2

Pada iterasi kedua peneliti mengembangkan *prototype* dengan antarmuka yang baru. Antarmuka yang baru ini dirancang berdasarkan *feedback* yang didapatkan pada iterasi sebelumnya. Hasil dan penjelasan mengenai iterasi kedua ini dapat dilihat pada Tabel 3. Tabel 3. Iterasi 2.

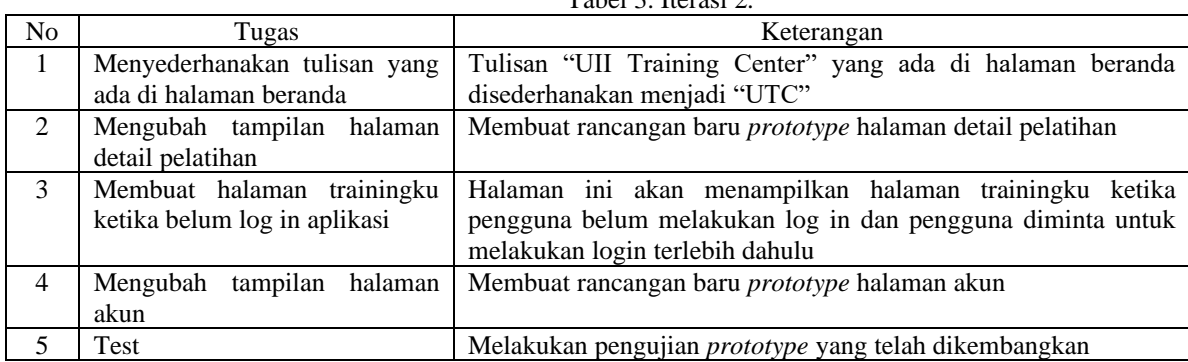

*Feedback*/masukan yang didapatkan pada iterasi ini adalah pengguna sudah puas dengan *prototype*  aplikasi UTC berbasis Android yang meliputi tampilan halaman beranda, trainingku, dan akun. Namun, pengguna menginginkan pemilihan warna yang lebih terang untuk warna dasar aplikasi, sehingga tulisan yang ada pada setiap halaman dapat terbaca dengan jelas. *Feedback* yang lainnya yaitu penambahan satu fitur, fitur tersebut yaitu fitur LSP (Lembaga Sertifikasi Profesi).

c. Iterasi 3

Pada iterasi ketiga penelti memperbaiki *prototype* antarmuka aplikasi UTC berbasis Android dengan menyesuaikan *feedback*/masukan yang telah diberikan pada iterasi sebelumnya. Tabel 3 menjelaskan fase yang terjadi dalam iterasi ketiga.

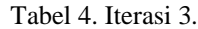

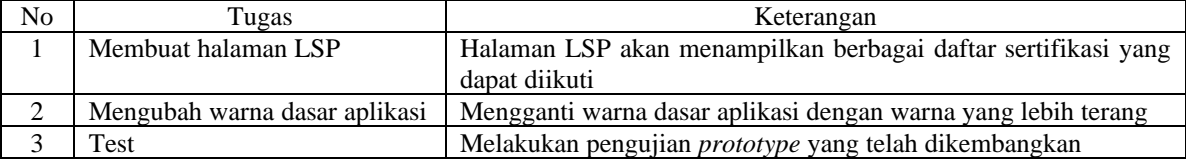

Dari iterasi yang ketiga ini peneliti tidak menerima *feedback*/masukan untuk memperbaiki *prototype* antarmuka aplikasi UTC berbasis Android yang telah dikembangkan. *Prototype* antarmuka aplikasi UTC berbasis Android ini dirasa sudah cukup, sehingga *prototype* sudah siap untuk diimplementasikan.

## **4. HASIL DAN PEMBAHASAN**

Dari penelitian yang dilakukan oleh peneliti dengan menggunakan metode *rapid prototyping,* dihasilkan antarmuka beberapa fitur UTC yaitu fitur pendaftaran pelatihan/*training*, LSP, dan login. Perancangan antarmuka dilakukan UTC berbasis Android dilakukan dengan menggunakan *rapid prototyping* karena pada

metode *rapid prototyping* ini terdapat iterasi/ perulangan dalam pembuatan desain antarmuka. Iterasi yang terjadi dalam perancangan desain antarmuka UTC berbasis Android adalah sebanyak tiga kali. Iterasi dilakukan kepada *develope*r UTC berbasis *web*. Dari iterasi inilah peneliti mendapatlan *feedback/*masukan. *Feedback* yang dihasilkan dari setiap iterasi dapat digunakan untuk meningkatkan *prototype* UTC berbasis Android. Sehingga antarmuka UTC berbasis Android yang dikembangkan oleh peneliti dapat sesuai dengan kebutuhkan yang dibutuhkan oleh pengguna. *Prototype* antarmuka aplikasi UTC berbasis Android secara berurutan dapat dilihat pada Gambar 2.

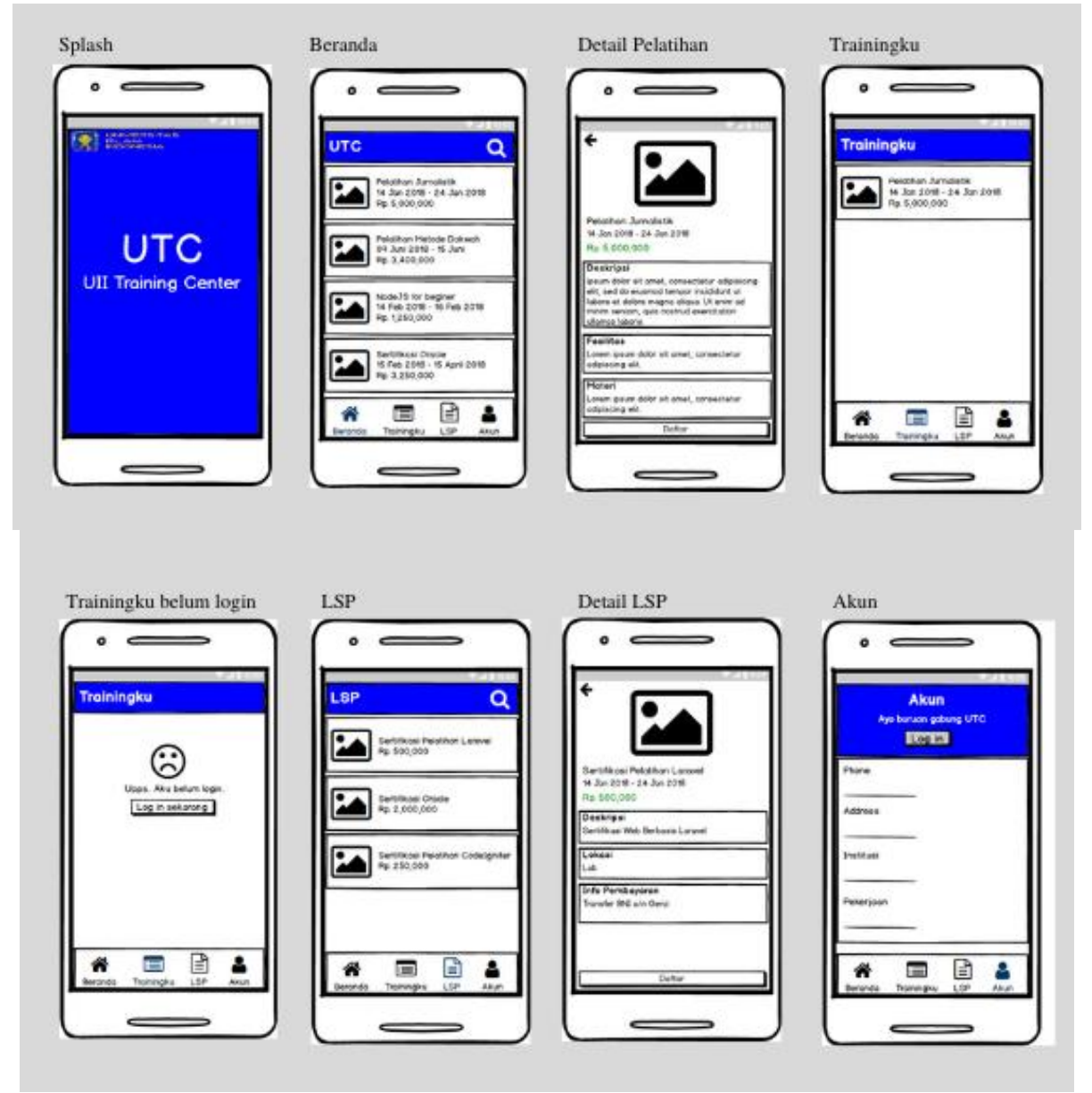

Gambar 2. *Prototype* aplikasi UTC berbasis Android.

## **5. KESIMPULAN**

Dengan menggunakan metode *rapid prototyping* perancangan antarmuka UTC dapat dilakukan dengan cepat karena peneliti mendapatkan *feedback*/masukan dari *end user* selaku *developer web* UTC. *Feedback* yang didapatkan digunakan untuk memperbarui *prototype* yang telah dikembangkan sebelumnya. Sehingga prototype dapat diperbarui dengan mudah secara berulang atau iteratif. Walaupun memiliki sifat iteratif atau pengerjaannya dilakukan secara berulang,namun *rapid prototyping* memiliki keunggulan yaitu dapat menghemat waktu dalam perancangan *prototype* karena *rapid prototyping* mendorong perancangan *prototype* antarmuka aplikasi secara detail diawal pembuatannya.

## **DAFTAR PUSTAKA**

- [1] "Indonesia Digital 2019 : Tinjauan Umum Websitesindo." [Online]. Available: https://websitesindo.com/indonesia-digital-2019-tinjauan-umum/. [Accessed: 07-Oct-2019].
- [2] R. A. Dalimunthe, "Pengembangan Aplikasi Sistem Informasi Geografis Untuk Pencatatan Pariwisata Berbasis Android," 2014.
- [3] N. S. H, *Android : Pemrograman Aplikasi Mobile Smartphone dan Tablet PC Berbasis Android (Edisi Revisi)*. 2012.
- [4] "Mobile Operating System Market Share Worldwide | StatCounter Global Stats." [Online]. Available: https://gs.statcounter.com/os-market-share/mobile/worldwide. [Accessed: 10-Oct-2019].
- [5] I. Purnama, "Sistem Informasi Kursus IBAY Komputer Berbasis Website dan Mobile Android," *Riau J. Comput. Sci.*, vol. 05, no. 01, pp. 23–31, 2019.
- [6] P. A. Palit and N. Setiyawati, "Perancangan Aplikasi Manajemen Kursus Berbasis Website Menggunakan Framework Laravel (Studi kasus: Language Training Center Universitas Kristen Satya Wacana)," no. April, 2017.
- [7] R. Somya and T. M. E. Nathanael, "Pengembangan Sistem Informasi Pelatihan Berbasis Website Menggunakan Teknologi Website Service Dan Framework Laravel," *J. Techno Nusa Mandiri*, vol. 16, no. 1, pp. 51–58, 2019.
- [8] R. F. Yugus, "Rancang Bangun Sistem Informasi Kursus Mengemudi Berbasis Website Pada Lembaga Kursus Mengemudi Berlian," *J. Manaj. Inform.*, vol. 7, p. 10, 2017.
- [9] "Daikin | Sistem Pelatihan Online." [Online]. Available: http://www.daikin.co.id/training-online-system. [Accessed: 07-Oct-2019].
- [10] A. Tizkar Sadabadi, "Rapid prototyping for software projects with user interfaces," no. October, 2009.
- [11] "Rapid Prototyping Better Way To Design Mobile Apps Winklix Software Development Blog." [Online]. Available: https://www.winklix.com/blog/rapid-prototyping-better-way-design-mobileapps/amp/. [Accessed: 08-Oct-2019].
- [12] "What is Rapid Prototyping And Why is it Used in Development? | Devsquad." [Online]. Available: https://devsquad.com/blog/what-is-rapid-prototyping-and-why-is-it-used-in-development/. [Accessed: 08-Oct-2019].
- [13] L. J. Najjar, "Rapid Prototyping," *1990*. [Online]. Available: http://www.lawrencenajjar.com/papers/Rapid\_prototyping.html. [Accessed: 22-Oct-2019].